### What is it? Grade Centre Student data activity LearnJCU **Learning Analytics** Shows Subject Records: Compares - accesses. activity and - interactions, grade submissions Learning **Analytics** data Refreshed Shows College every 24 hours average **Shows last** access date

# Things to remember!

Interactions are used as a proxy for engagement

**Grade Centre must be setup correctly** 

All data is refreshed every 24 hours

Consider the many ways students engage with LearnJCU

Time in minutes is relevant to the online activities

Submissions in LearnJCU are anything a student adds to a subject

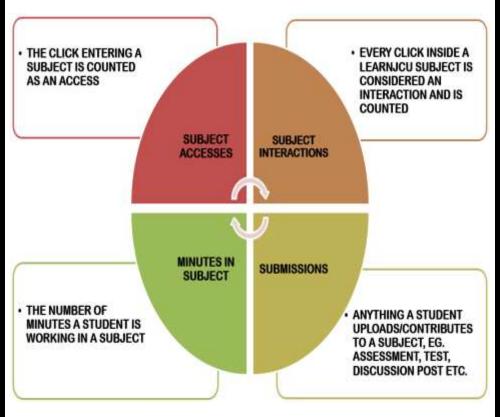

### How can you use it?

#### LEVEL 1

Access in LearnJCU: Control Panel – Student Tracking – Subject Analytics

- Subject at a Glance Report
- Activity & Grade Scatter Plot
- Activity Matrix
- Subject Submission Summary
- Student At a Glance Report

#### LEVEL 2

Access in LearnJCU: Staff Resources – Learning Analytics tab - Requires Blackboard login and password

- At a Glance Reports
- Activity Reports
- Exception Reports

#### LEVEL 3

Access Dashboards in LearnJCU: Staff

Resources

**Push Reports: sent via Email** 

- Customised Reports
- Customised Dashboards
- Weekly Push Reports

# **Dashboard**

# **Weekly Push Report**

Access anytime via LearnJCU, Staff Resources, Learning Analytics tab and requires Blackboard login and password

At a Glance reports

- Subject
- Student

### **Activity Reports**

- Items accessed by Student
- Matrix
- Grade Scatter Plot
- Submission Summary

### **Exception Reports**

- Submission
- Grade

Click on any blue text in the above reports to get more detailed information about student activity and progress

Access anytime via LearnJCU, Staff Resources, Learning Analytics tab and requires Blackboard login and password

Select *Public* → *FYEC* → choose discipline area:

Click on

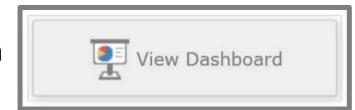

Top right-hand drop down provides access to three reports:

- 1/ Student accesses to items in a Subject
- 2/ Individual Student accesses
- 3/ All Students profiles in discipline

Discipline specific and delivered every Monday by EMAIL containing the following sections:

- 1. Top 25 Students:
  - **¤ Filtered by Interactions count**
- 2. Students with a Profile:
  - □ Low Grades & Not Engaged
- 3. Graphs:
  - Subject Interaction Summary
  - **□** Subject Averages
- 4. Graphs:
  - ☐ Distinct number of items in LearnJCU for Assessment,

    Content and Tools by subject
  - ☐ Distinct number and type of items in LearnJCU by subject

    ☐ Distinct number and type of items in LearnJCU by subject
- 5. Diagram:
  - **x** Student Lifecycle